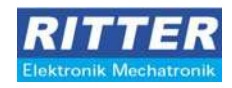

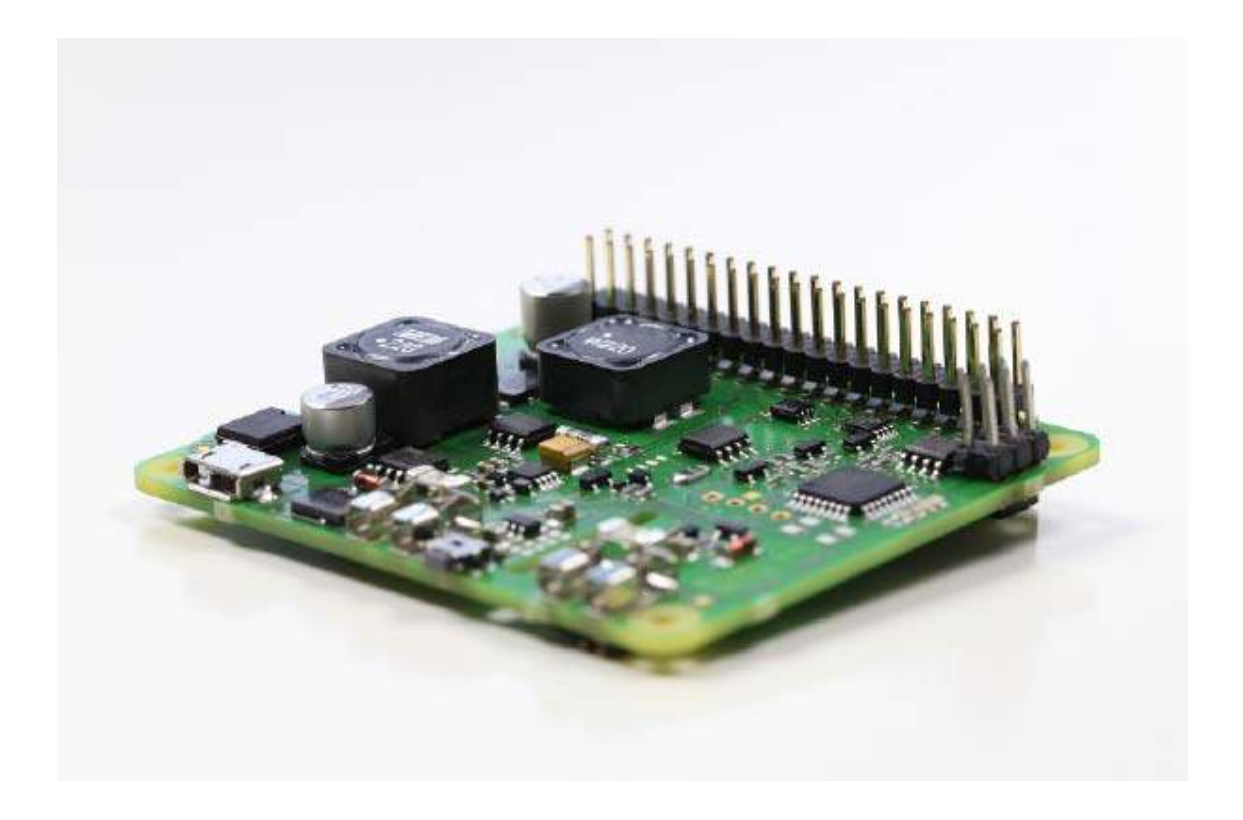

## **Dokumentation RPI USV+**

## **Art.-Nr. E-002-4865**

(USV-Modul für Raspberry Pi)

Seite 1 von 13

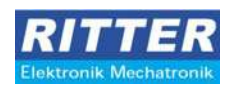

## **Inhaltsverzeichnis**

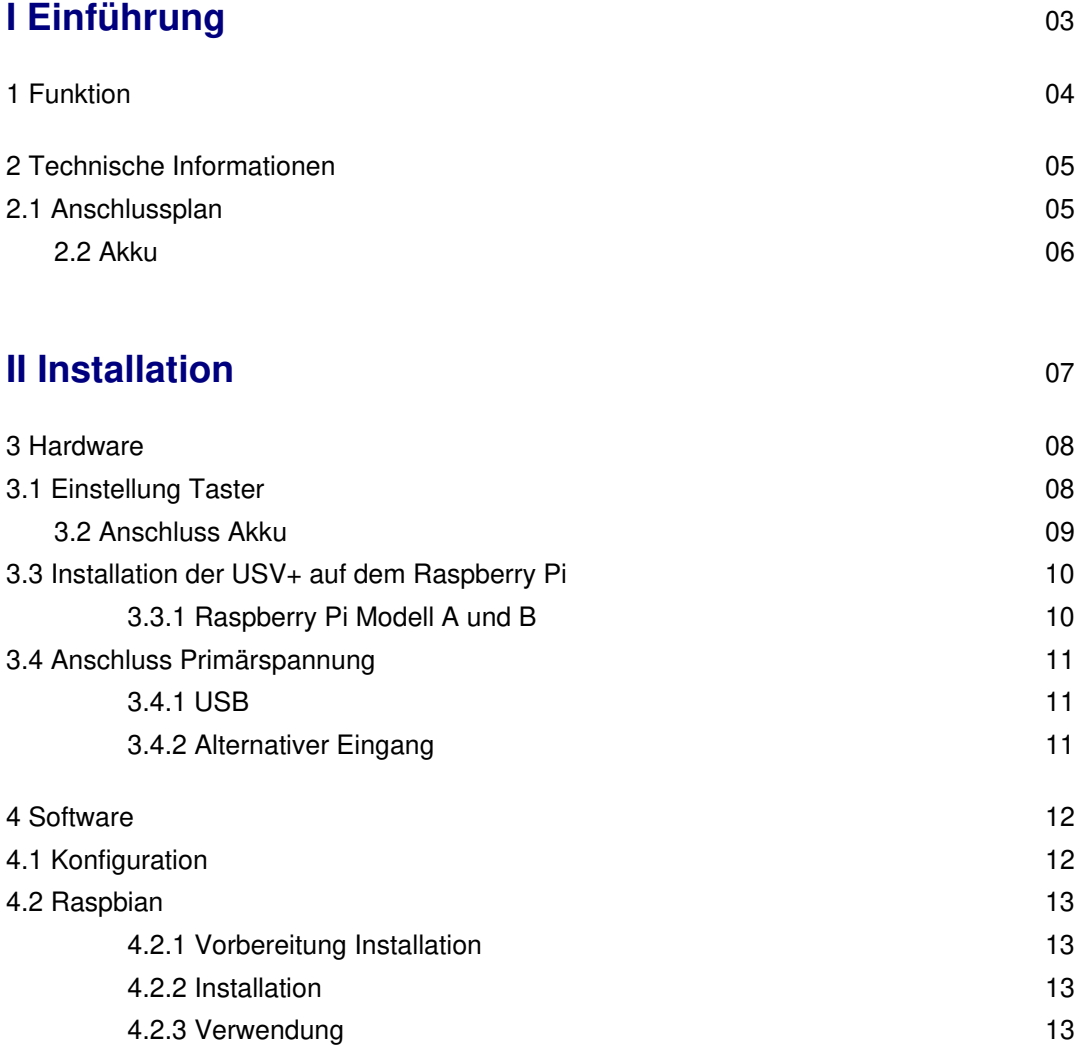

## **Abbildungsverzeichnis**

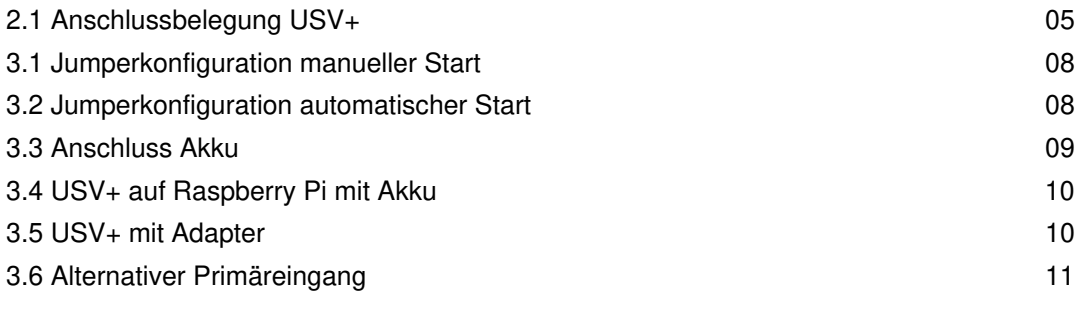

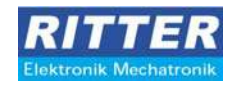

# **Teil I Einführung**

Seite 3 von 13

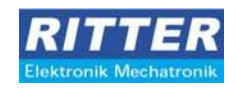

#### **1. Funktion**

Die USV+ ist eine Erweiterungsplatine für den Rapberry Pi. Mit dieser Erweiterung können Sie sicherstellen, dass der Pi im Falle eines Stromausfalles sicher heruntergefahren wird. Korrupte und defekte Dateisysteme auf der SD-Karte gehören damit der Vergangenheit an. Um den Status der USV+ überwachen und steuern zu können, gibt es den "PiUSV-Monitor", der auf dem Betriebssystem des Pi installiert werden muss.

- Sicheres Herunterfahren des Raspberry Pi
- Überbrückung von längeren Stromausfällen
- Manuelles Ausschalten des Pi's über Taster an USV+

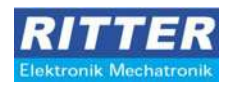

## **2. Technische Informationen**

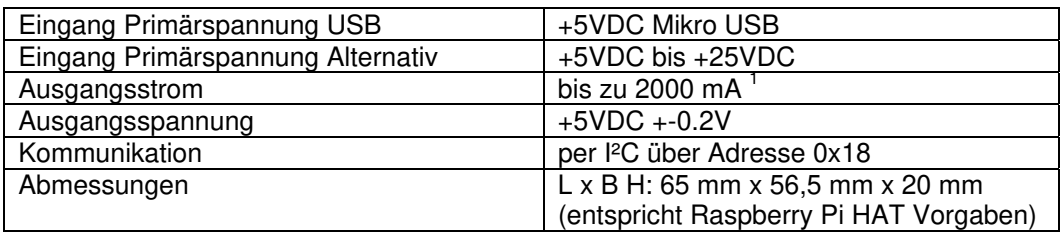

#### **2.1 ANSCHLUSSPLAN**

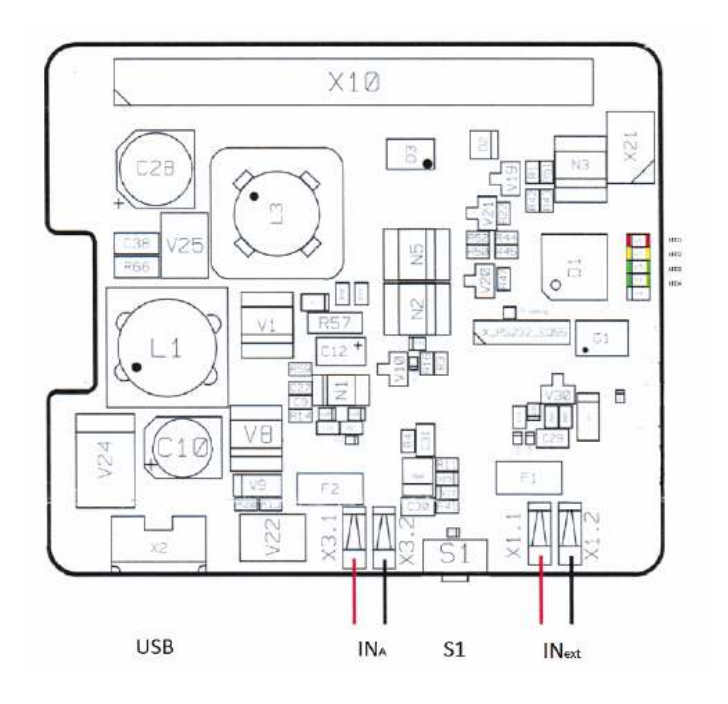

**Abbildung 2.1:** Anschlussbelegung USV+

1 Abhängig vom verwendeten Netzteil und Akku

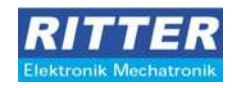

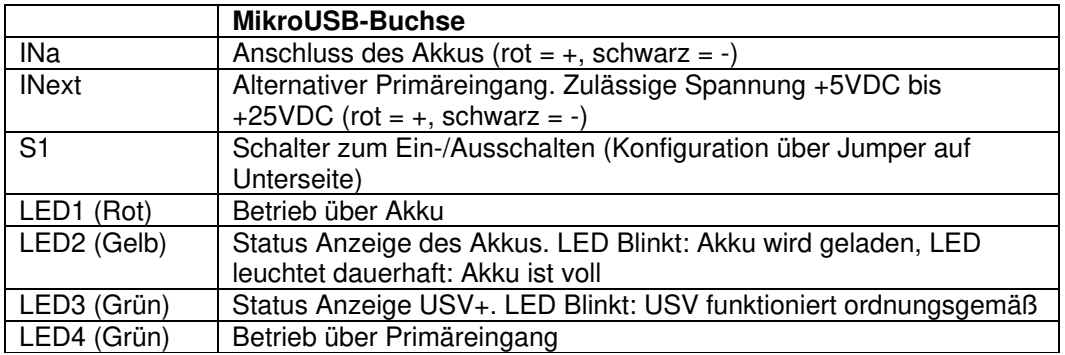

#### **2.2 AKKU**

Die USV+ kann Akkus mit den folgenden Spezifikationen am Anschluss INa (Abbildung 2.1) aufladen. Es dürfen auf keinen Fall andere Akkus/Batterien verwendet werden.

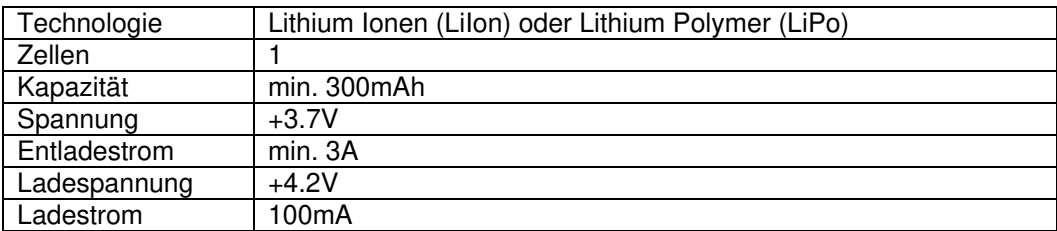

<sup>2</sup><br>Für Schäden die durch die Verwendung von anderen Akkus oder Batterien entstehen wird keinerlei Haftung übernommen.

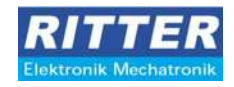

## **Teil II Installation**

Seite 7 von 13

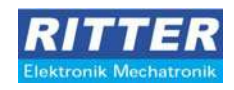

#### **3. Hardware**

Vor der Inbetriebnahme der USV+ müssen Sie den Akku anschließen und den Taster wie

gewünscht konfigurieren. Den genauen Ablauf werden wir Ihnen in den nächsten Schritten erklären.

#### **3.1 EINSTELLUNG TASTER**

Das Verhalten des Tasters der USV+ können Sie mit einem Jumper auf der Unterseite der USV+ einstellen. Wenn Sie den Pi über den Taster manuell starten wollen, müssen Sie den Jumper so aufstecken, dass dieser die beiden Kontakte überbrückt.

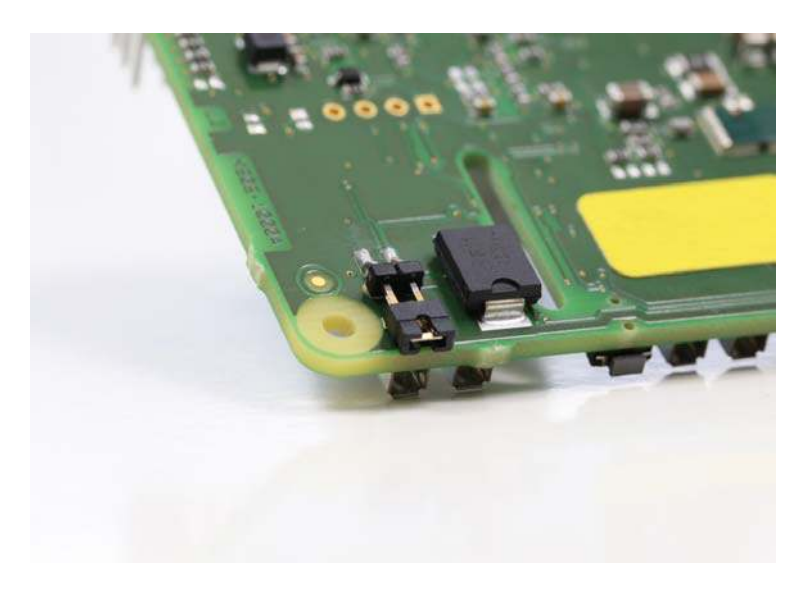

**Abbildung 3.1:** Jumperkonfiguration manueller Start

Soll der Pi automatisch starten sobald die Spannung an einem der primären Eingänge anliegt, stecken Sie den Jumper so auf, dass die Kontakte nicht verbunden sind.

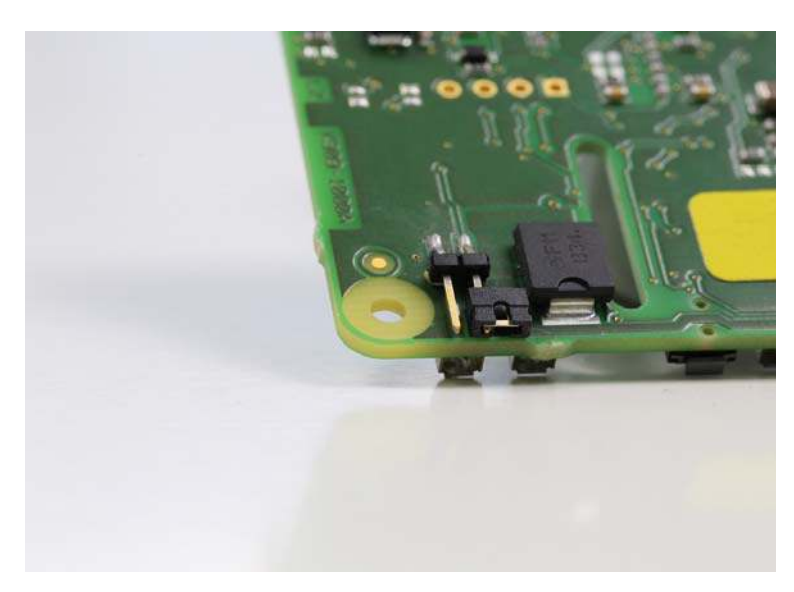

**Abbildung 3.2:** Jumperkonfiguration automatischer Start

Seite 8 von 13

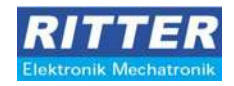

#### **3.2 ANSCHLUSS AKKU**

**ACHTUNG! Bitte verwenden Sie an diesem Anschluss nur Akkus mit den oben genannten Spezifikationen! Andere Akkus oder Batterien können zur Beschädigung der USV und des Raspberry Pi führen!** 

Bevor sie die USV+ auf dem Pi montieren, empfehlen wir Ihnen den Akku an der USV+ anzuschließen. Es ist dabei unbedingt darauf zu achten, dass die Kontakte des Akkus nicht verpolt werden. In der Regel haben Sie am Akku eine rote Litze und eine schwarze Litze. Die Anschlüsse des Akkus schließen Sie nun bitte wie auf der folgenden Grafik gezeigt an der USV+ an.

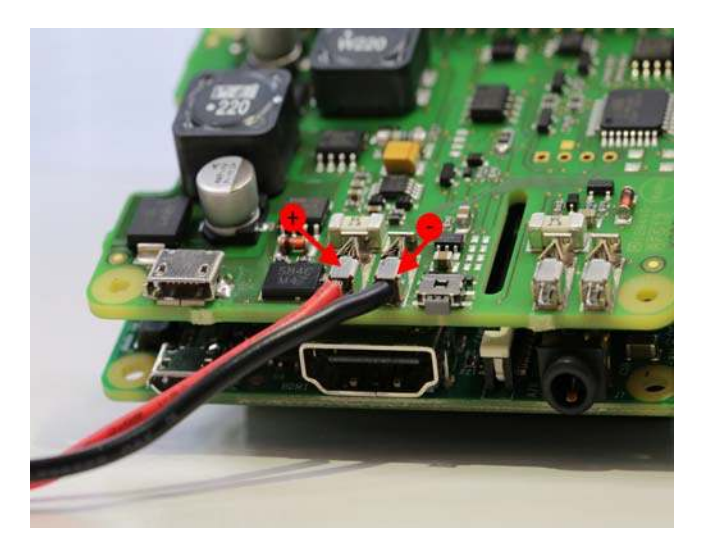

**Abbildung 3.3:** Anschluss Akku

Seite 9 von 13

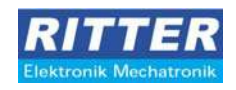

#### **3.3 INSTALLATION DER USV+ AUF DEM RASPBERRY Pi**

Die USV+ können Sie nun auf dem RaspberryPi aufstecken. Bitte beachten Sie dabei, dass die Pins der GPIO-Ports nicht versetzt gesteckt werden und die USV nicht verkehrt herum auf dem Raspberry aufgesetzt wird. Dies kann zur Zerstörung der Pis und der USV+ führen.

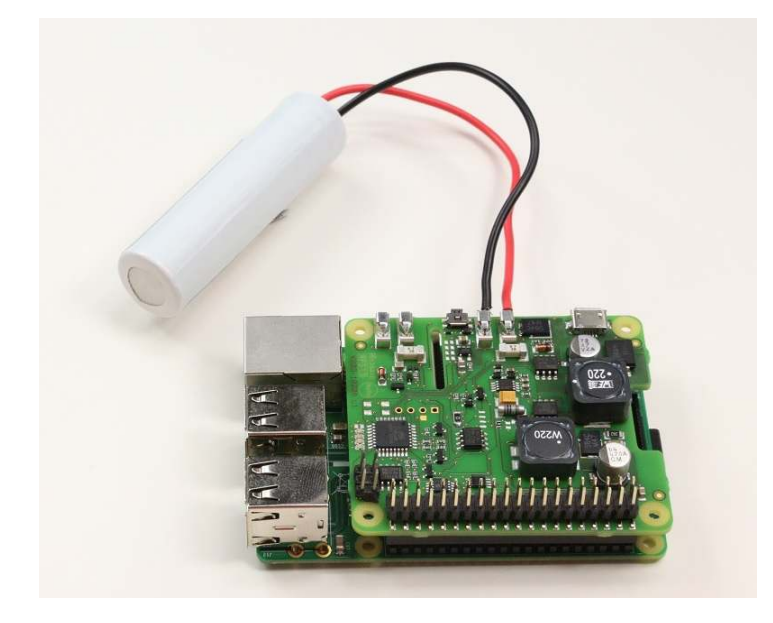

**Abbildung 3.4:** USV+ auf Raspberry Pi mit Akku

#### **3.3.1 RASPBERRY PI MODELL A UND B**

Um die USV+ mit dem Raspberry Pi Modell A oder B verwenden zu können, benötigen Sie einen Adapter. Den Adapter stecken Sie auf die GPIO-Ports des Raspberry und die USV+ anschließend auf den Adapter wie in Abbildung 3.5 zu erkennen.

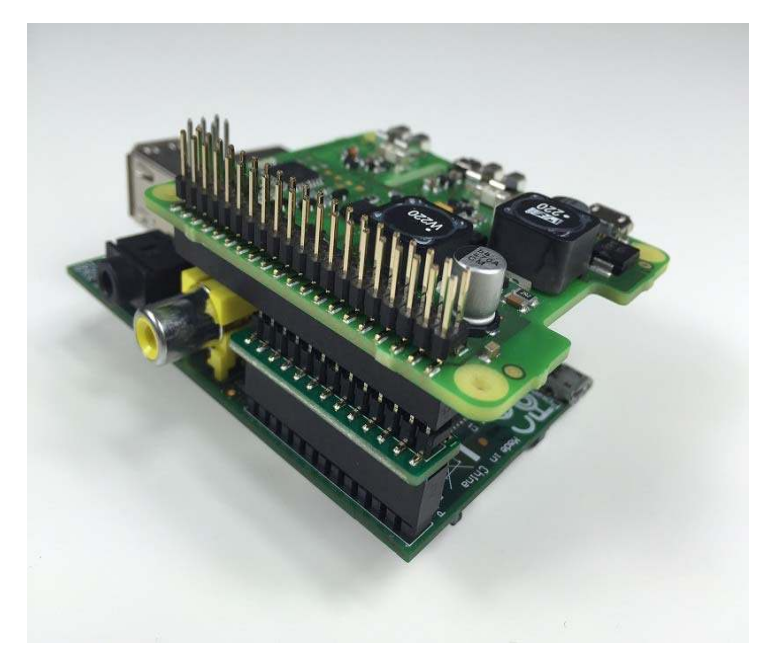

**Abbildung 3.5:** USV+ mit Adapter

Seite 10 von 13

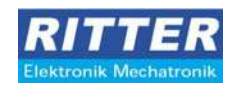

#### **3.4 ANSCHLUSS PRIMÄRSPANNUNG**

Um das System nun starten zu können, müssen Sie noch die Primärspannung an der Pi-USV+ anschließen. Bitte verwenden Sie am Raspberry Pi kein USB-Netzteil, oder aktive USB Hubs. Diese können die Funktion der USV+ beeinträchtigen, so dass kein sicheres Ausschalten des Systems bei einem Strommausfall gewährleistet ist.

#### **3.4.1 USB**

Sie können den USB-Eingang auf der USV+ verwenden, um das System mit Spannung zu versorgen. Je nach Konfiguration des Tasters startet das System nun automatisch oder nachdem Sie auf den Schalter gedrückt haben.

#### **3.4.2 ALTERNATIVER EINGANG**

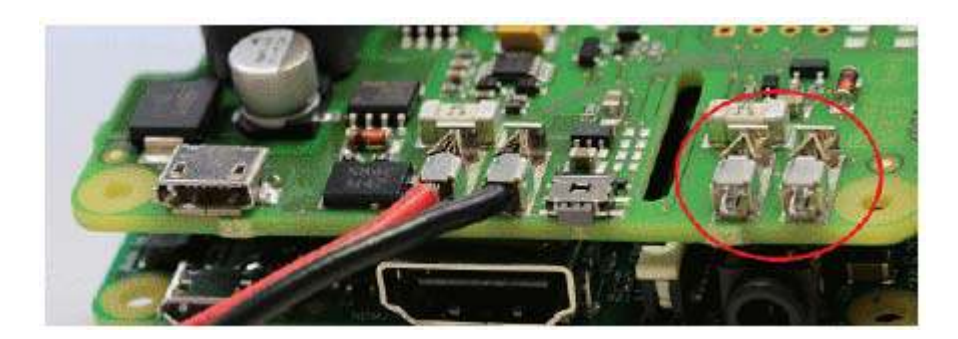

**Abbildung 3.6:** Alternativer Primäreingang

Am alternativen Eingang können Sie eine Spannungsquelle mit +5V bis +25V anschließen. Bitte achten Sie auf die korrekte Polung beim Anschließen (Abbildung 2.1)! Diese Spannungsquelle wird anstelle des USB-Eingangs verwendet. Der Eingang wird ebenfalls wie der USB-Eingang überwacht und die USV+ schaltet im Falle des Stromausfalls automatisch auf den angeschlossenen Akku.

Seite 11 von 13

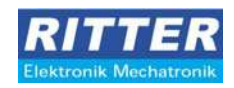

### **4 Software**

#### **4.1 KONFIGURATION**

Sie können das Verhalten des PiUSV-Monitors über die Konfiguration beeinflussen. Ihnen stehen dazu folgende Parameter zur Verfügung:

ShutdownTimer=<Zeit in Sekunden>

Dieser Wert gibt an, wie lange das System weiter läuft, nachdem die Spannungsversorgung auf den Akku gewechselt ist. Es sind Werte zwischen 1 -999.999.999. möglich.

PowerOffTimer=<Zeit in Sekunden>

Dieser Wert gibt an, wie lange die USV+ noch eingeschaltet bleiben soll, nachdem der Befehl zum Herunterfahren gesendet wurde. Es kann hier ein Wert zwischen 1 255 angegeben werden.

ShutdownCmd=<Befehlszeile>

Mit dieser Option geben Sie einen Befehl an, mit dem die USV+ heruntergefahren werden soll. Sie können hier z.B. direkt den Befehl zum Ausschalten geben oder ein eigenes Skript hinterlegen. Wenn Sie ein eigenes Skript hinterlegen, müssen Sie darauf achten, dass das Betriebssystem durch das Skript heruntergefahren wird.

LogLevel=<notice|error|debug>

Mit dieser Option können Sie steuern, welche Einträge im Log gespeichert werden sollen.

#### LogStatusDesc=<0|1>

Mit dem Befehl können Sie beeinflussen, ob bei Statusänderungen nur ein numerischer Wert oder auch eine Beschreibung zu diesem Wert geloggt wird.

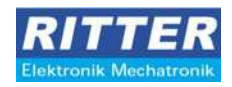

#### **4.2 RASPBIAN**

#### **4.2.1 VORBEREITUNG INSTALLATION**

Damit der PiUSV-Monitor ordnungsgemäß funktioniert, müssen Sie zuerst den I²C-Bus aktivieren. Eine gute Anleitung dazu finden Sie auf der folgenden Seite: https://learn.adafruit.com/adafruits-raspberry-pi-lesson-4-gpio-setup/configuring-i2c

#### **4.2.2 INSTALLATION**

Um das Paket unter Raspbian zu installieren, müssen Sie folgenden Befehl im Verzeichnis mit dem herunter geladenen Paket ausführen:

1 sudo dpkg -i piupsmon-0.9.deb

#### **4.2.3 VERWENDUNG**

Wenn der PiUSV-Monitor installiert ist, stehen Ihnen folgende Befehle zum Starten und Stoppen des Monitors zur Verfügung:

- 1 sudo /etc/init.d/piupsmon start
- 1 sudo /etc/init.d/piupsmon stop
- 1 sudo /etc/init.d/piupsmon status

Die Konfiguration können Sie in der folgenden Datei anpassen:

/etc/piupsmon/piupsmon.conf

Vergessen Sie nach einer Anpassung bitte nicht den PiUSV-Monitor neu zu starten! Der PiUSV-Monior legt auch ein Log in folgender Datei an: /var/log/piupsmon.log